# Task Activity Analysis *Page application* Tue, Feb 17, 1998

Task activity diagnostics can be optionally collected and recorded into a data stream. (See the document Task Timing for IRMs for more details on this.) This note describes a page application designed to present the data so collected for analysis.

#### *Page layout for TASK*

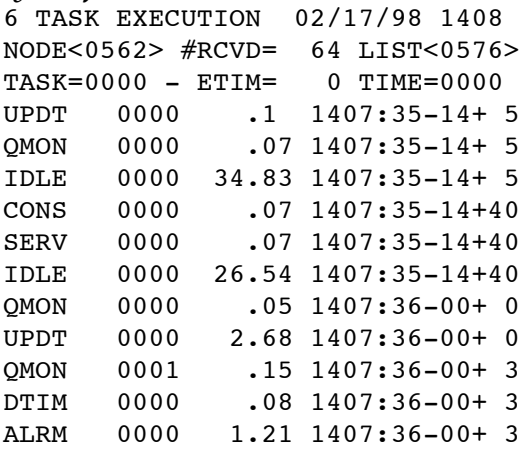

### *Operation of TASK*

This page design is similar to several others that display the contents of diagnostic data streams, such as that which shows recent network frame activity. The user specifies on rows 2 and 3 the data to be displayed and optionally printed to a serial port. Enter the node# whose task activity diagnostics are to be captured. Enter the node whose serial port is to be targeted for printing. Interrupt on that line to initiate data collection and display. Normally, the request for task data is made for 4K bytes, which includes about 250 records. But one can request a 1K byte short sample by interrupting on row 2 at the cursor position immediately following the first  $>$  sign and before the # sign. In either case, the records collected are the most recently written, as of the time that the request is fulfilled.

On row 3 are the parameters that can be used to filter the output. One can select which tasks are to be included in the listing, the elapsed time of task execution, and the timeof-day. (Normally the time-of-day option would not be useful, because the data stream wraps very quickly under normal conditions of task activity.) One may want to dosplay only tasks whose elapsed time of execution exceeds a certain time, for example. But the most likely filter option is that which includes only a certain set of tasks. Here is the (short) listing without filtering:

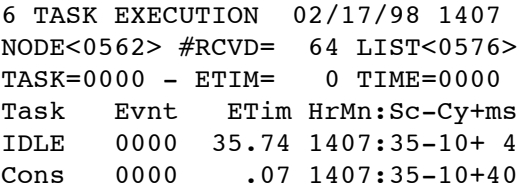

## Task Actrivity Analysis **p. 2** p. 2

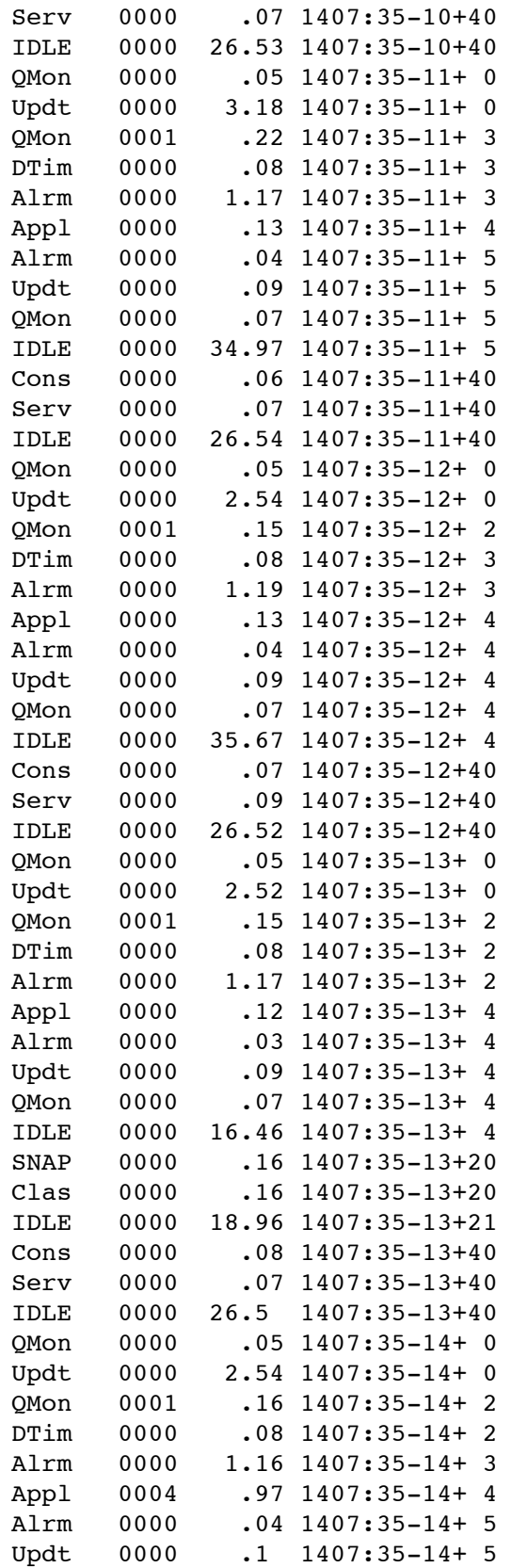

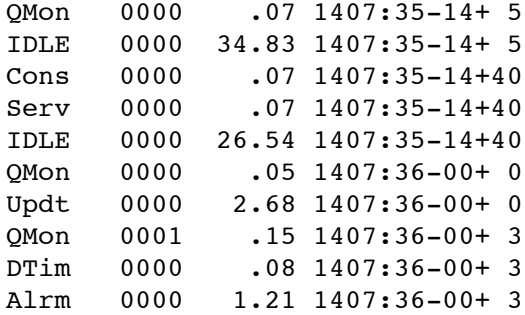

#### *Display filtering*

Task filtering is done by specifying a mask, where each bit selects a specific task. Here is the list of tasks and their associated mask bits. They are the same masks used for lighting up the task LEDs.

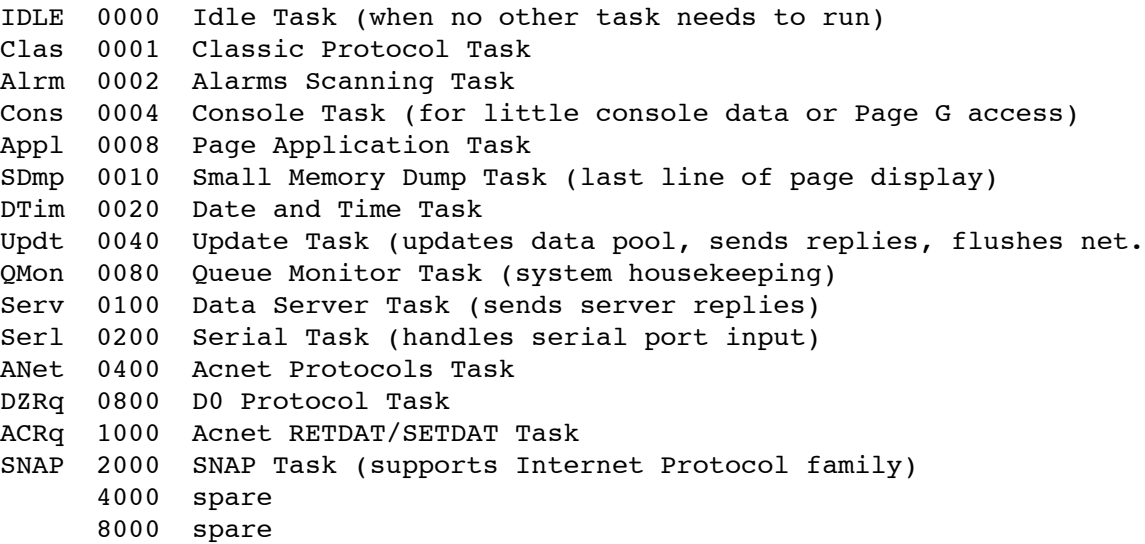

If filtering were used on the above data, in order to select the SNAP, Serv, Updt, Appl, and Clas tasks, one would use a mask of 2149 and would therefore get the following abbreviated listing:

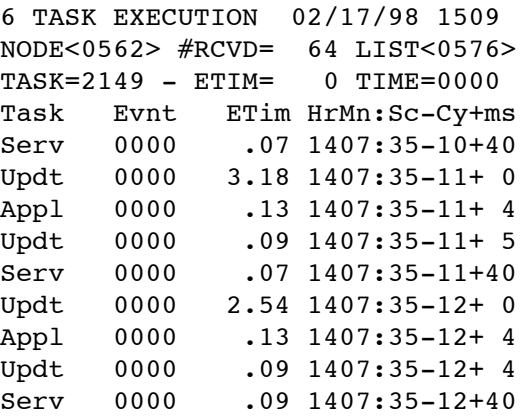

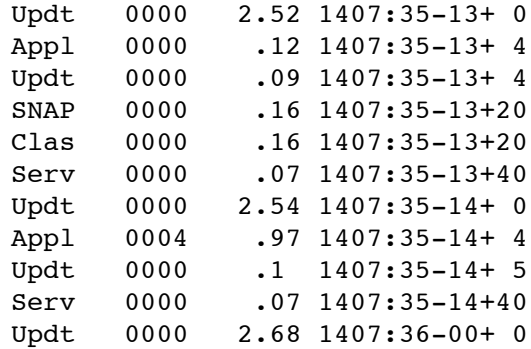

The filtering on elapsed time specifies a decimal 4-digit value of raw units of time. For IRMs, the time units are microseconds. For the 133-based VME stations, the time units are half-milliseconds. The user just has to know which is which, although the values of elapsed time displayed on the listing should provide a major hint. The microseconds are rounded to the nearest 10 microsecond value and displayed in milliseconds. The VME station elapsed time values are also shown in milliseconds.

When making such measurements, one must be aware that the entire 4K-byte data stream queue typically wraps in about one second. To get task data for s given experimental setup, one has to be very quick in issuing the request by an interrupt on row 2 of this page. If one chooses the short request option of only 1K bytes, one may have to be even quicker.